## **CONTRA CHEQUE ONLINE**

- Acesse site da Câmara Municipal de Ubá.
- Clique em Intranet no Menu Horizontal

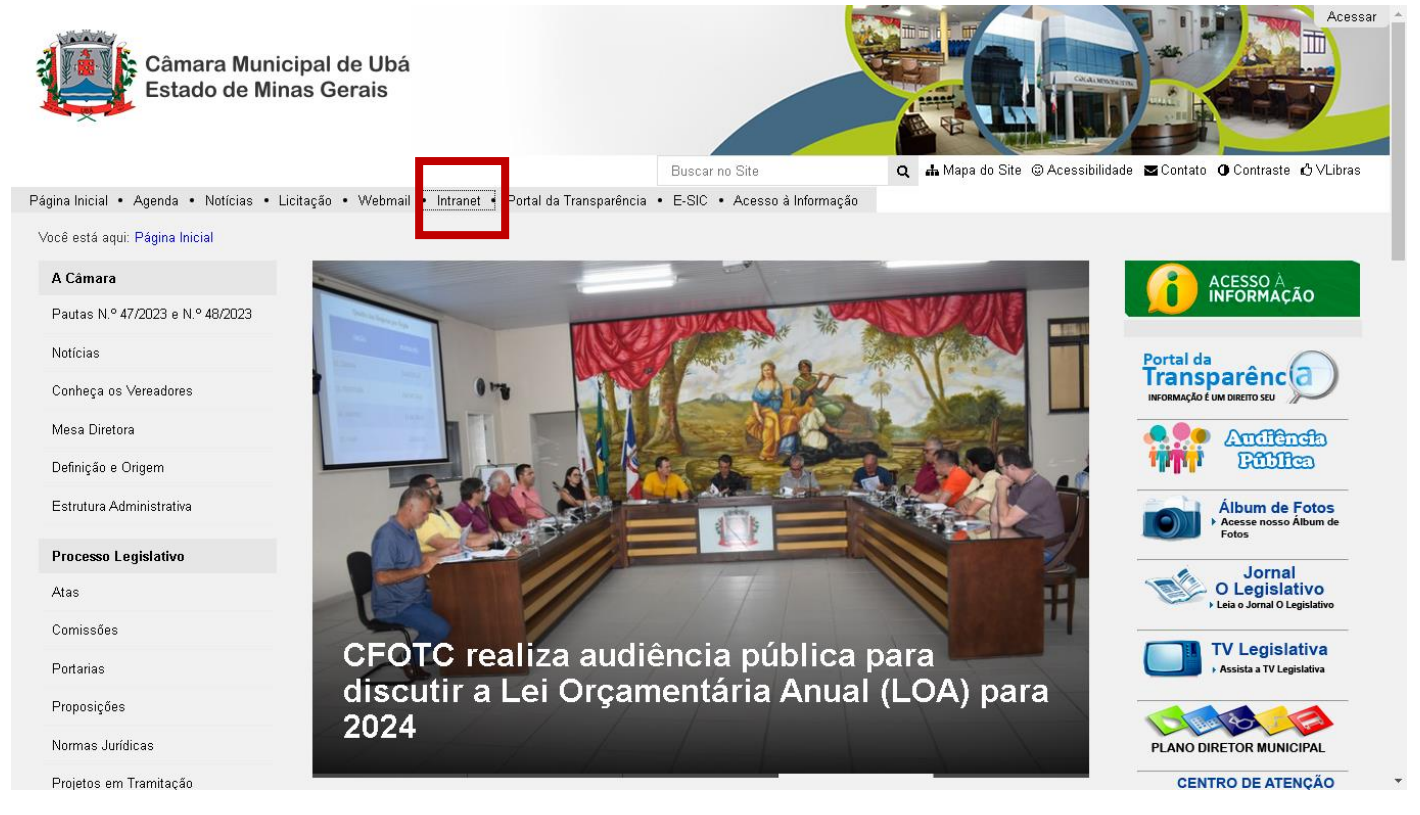

## - Clique em Contracheque Online (GovBR)

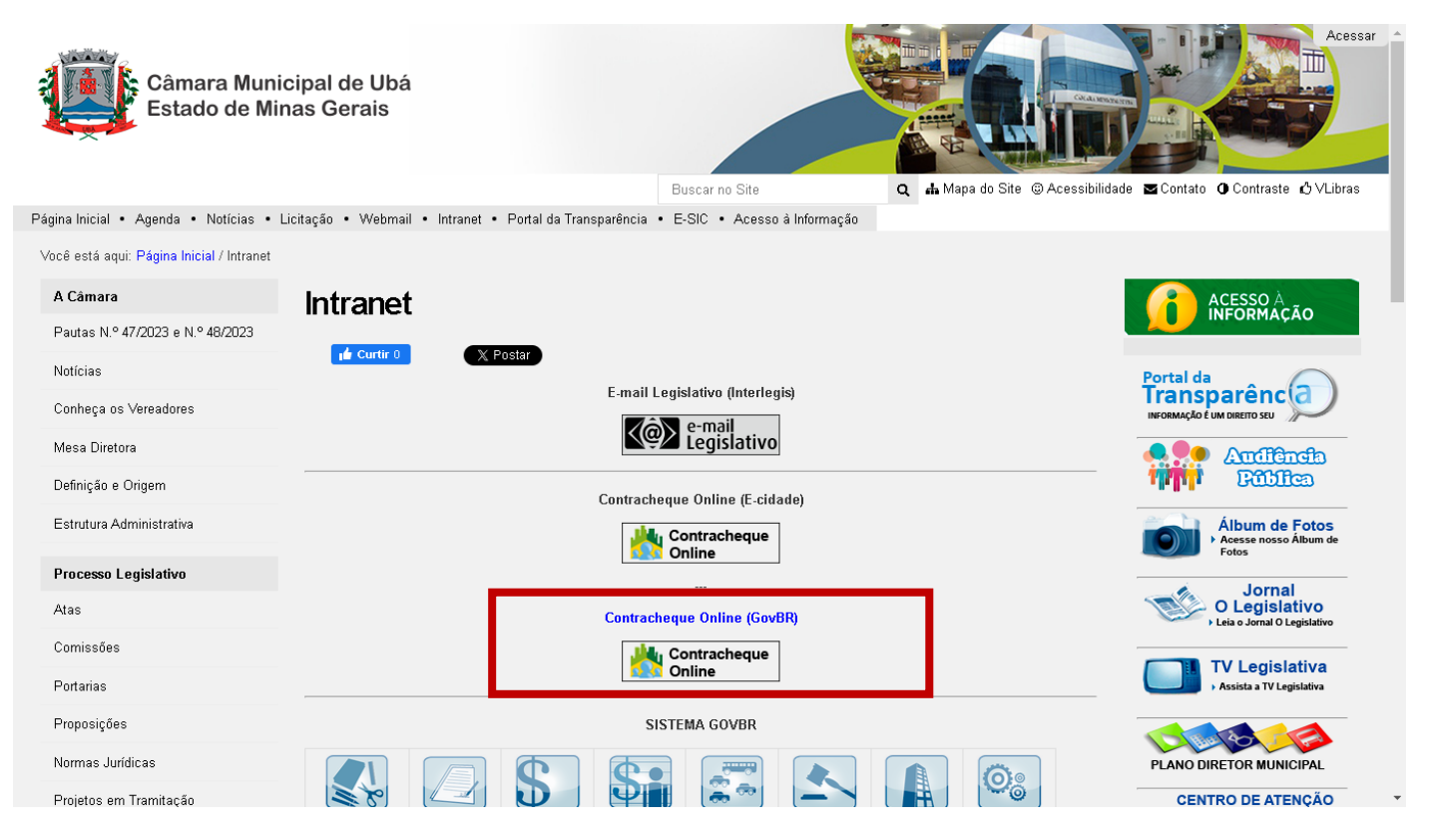

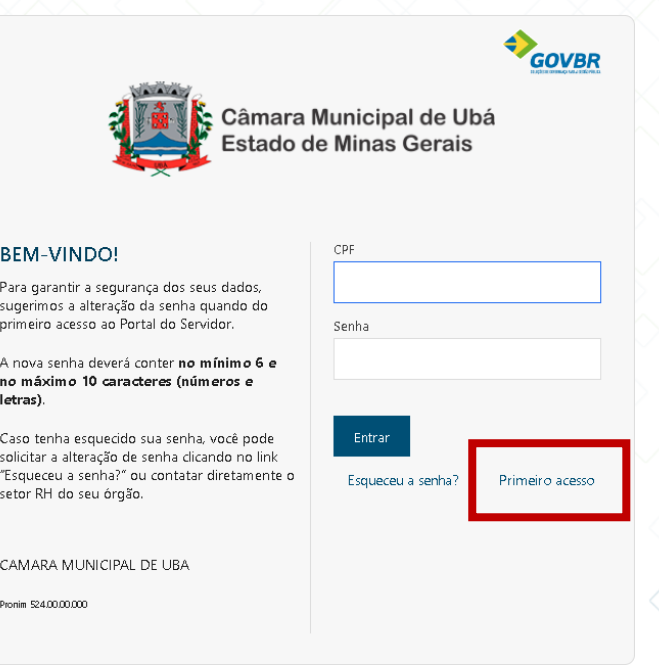

- Preencha os dados do formulário e clique em Enviar

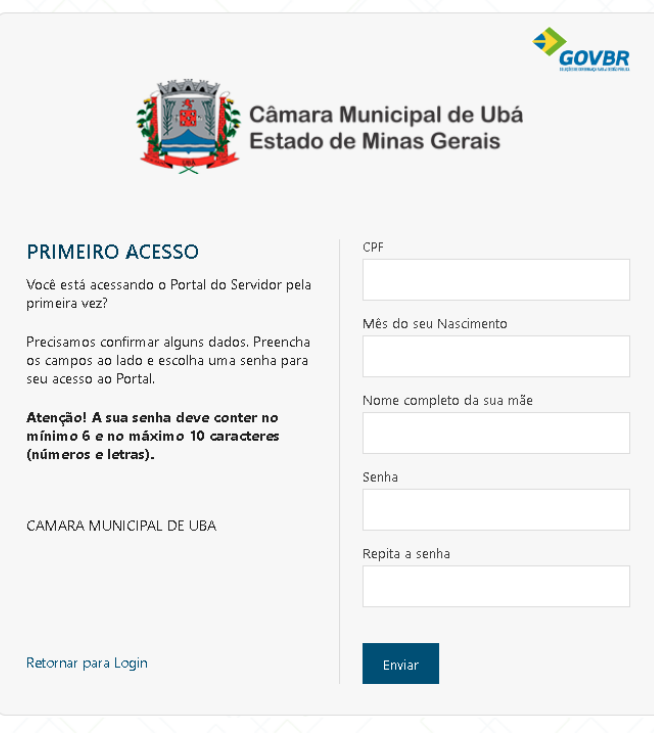

## - Após o cadastro, basta acessar o contracheque

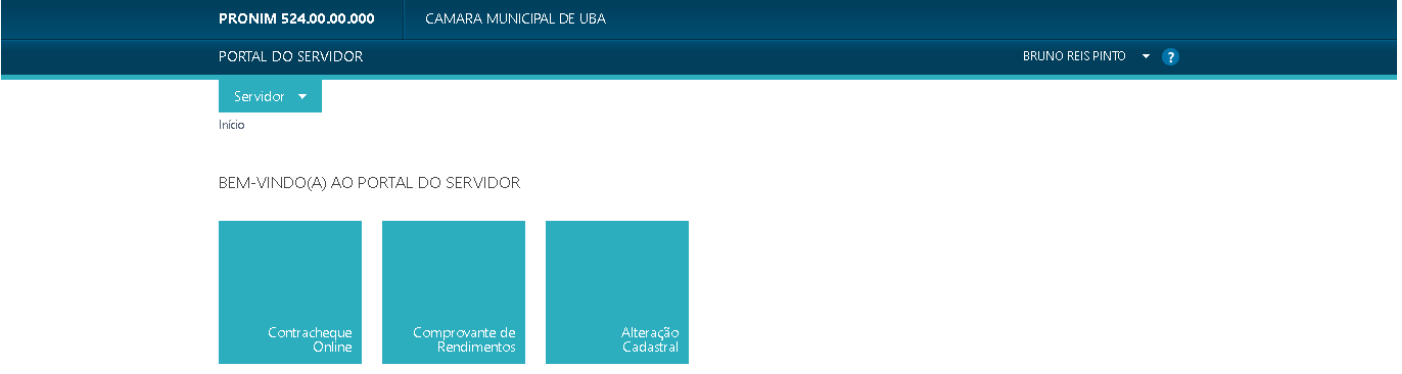

CAMARA MUNICIPAL DE UBA

- Realize a pesquisa por Ano e Mês, após clique em Gerar

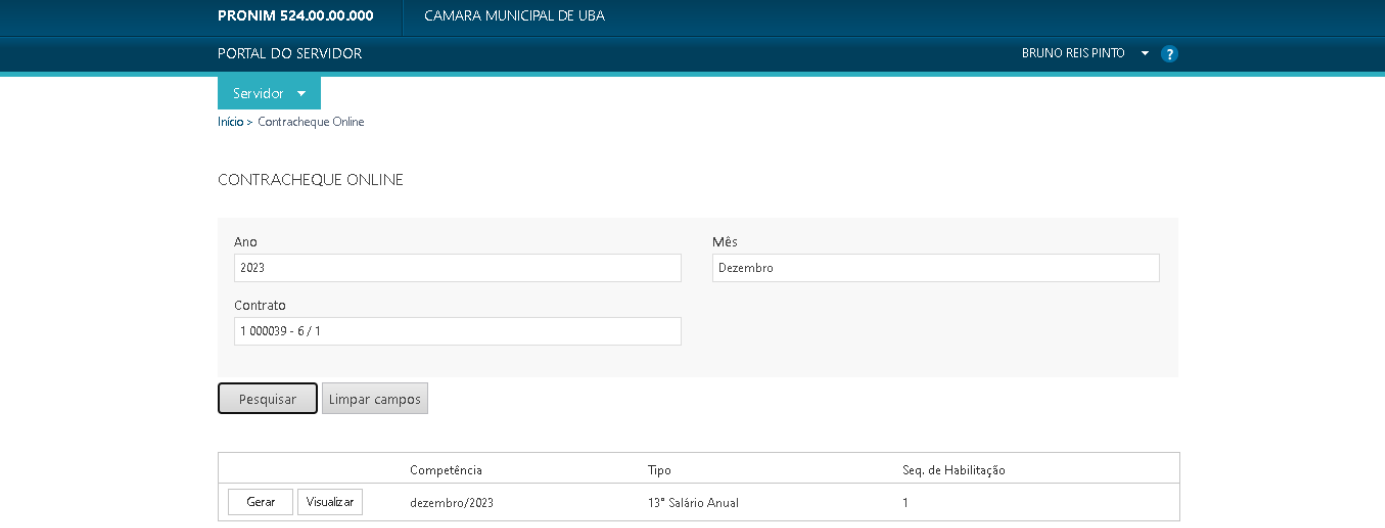

CAMARA MUNICIPAL DE UBA